# IEC-60870-5-101 OPC Device Driver Manual **IEC-60870-5-101 OPC Device Driver**

## **Table of Contents**

| OVERVIEW                                        |    |
|-------------------------------------------------|----|
| RELAB IEC-60870-5-101 OPC DEVICE DRIVER         | 3  |
| OPERATING SYSTEM AND HARDWARE REQUIREMENTS      |    |
| OPERATING SYSTEM (OS)                           |    |
| Hardware                                        |    |
| CONFIGURING RL60870-5-101 OPC DEVICE DRIVER4    |    |
| DRIVER CONFIGURATION DIALOG                     |    |
| CONNECTION TAB PROPERTIES                       | 5  |
| Serial Port Tab Properties                      | 6  |
| TIMEOUTS TAB PROPERTIES                         | 7  |
| PROTOCOL TAB PROPERTIES                         | 8  |
| LINKS TAB PROPERTIES                            | 9  |
| LINK PROPERTIES DIALOG                          | 10 |
| General Tab                                     |    |
| Initialization Tab                              |    |
| Time Settings Tab12                             |    |
| Modem Settings Tab                              |    |
| Field Length Tab                                |    |
| Group Polling Tab16                             |    |
| Counter Polling Tab                             |    |
| LOG TAB                                         | 18 |
| Іммедіате ІО Тав                                | 19 |
| OPC TAG TYPES                                   |    |
| System Tags                                     | 21 |
| Acquisition Tags                                | 22 |
| Command Tags                                    | 22 |
| CMD Tags                                        |    |
| CMD_SBO Tags                                    |    |
| Parameter Tags                                  | 23 |
| Attribute Tags                                  | 25 |
| GLOBAL TAGS                                     | 27 |
| CAUSE OF TRANSMISSION (COT)                     | 28 |
| Select Before Operate (SBO) commands.           | 29 |
| MAPPING RL60870-5-101 ITEMS TO RELAB OPC SERVER |    |

## **Overview**

**IEC-60870** is a Substation Automation design standard - part of the IEC reference architecture for electric power systems.

## ReLab IEC-60870-5-101 OPC Device Driver

ReLab OPC Server has an advanced architecture with ability to plug-in multiple drivers supporting multiple protocols into one instance of the OPC Server.

ReLab's IEC-60870-5-101 OPC device driver fully addresses the need of collecting, processing and analyzing IEC-60870 data.

This manual will assist you in configuring communications between IEC-60870 compliant devices (IED's) and ReLab's IEC-60870-5-101 OPC Device Driver.

## **Operating System and Hardware Requirements**

## **Operating System (OS)**

- Windows<sup>®</sup> 7
- Windows <sup>®</sup> 8, 8.1
- Windows<sup>®</sup> Server 2003
- Windows<sup>®</sup> Server 2008, 2008 R2, 2010

#### **Hardware**

- CPU 1GHz (minimum)
- Memory 500MB (minimum)
- Hard Drive Storage 500MB (minimum)

## Configuring RL60870-5-101 OPC Device Driver

Follow the steps blow to configure the IEC-60870-5-101 OPC Device Driver (RL60870-101):

1. Open ReLab OPC Console and navigate to the main menu item **Configure | Load Driver** 

| 2                 |                      | ReLab OPC Console -                                    |  |
|-------------------|----------------------|--------------------------------------------------------|--|
| File Configure    | View Tools Help      | )                                                      |  |
| Load Driver       | N 16 🕞               |                                                        |  |
| Unload Driver     |                      |                                                        |  |
| Reload Driver     | Dashboard            |                                                        |  |
| Cancel Operation  | trivers              | OPC Server Address Space                               |  |
| Current operation |                      |                                                        |  |
|                   |                      |                                                        |  |
|                   |                      |                                                        |  |
|                   |                      |                                                        |  |
|                   |                      |                                                        |  |
|                   |                      |                                                        |  |
|                   |                      |                                                        |  |
|                   |                      |                                                        |  |
|                   |                      |                                                        |  |
|                   |                      |                                                        |  |
|                   |                      |                                                        |  |
|                   |                      |                                                        |  |
|                   |                      |                                                        |  |
|                   |                      |                                                        |  |
| 01/10/15 19:45    | 16.953 Console (003  | DEC30) connected                                       |  |
|                   |                      | n read: Console read 0 items and created 0 test items. |  |
|                   |                      | C30) added group "CVOPCConsole"                        |  |
| Loads ReLab OPC   | Server device driver |                                                        |  |

Figure 1

2. Select IEC-60870-101 Device Driver

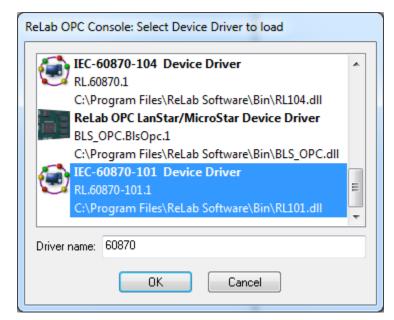

#### Figure 2

3. Specify Driver name and click OK

4. The Driver Configuration dialog will appear

## **Driver Configuration Dialog**

The following Properties can be configured for the Driver:

## **Connection Tab Properties**

| IEC-60870-101 Driver            | Configuration                                                                         | ×                                                                                                    |
|---------------------------------|---------------------------------------------------------------------------------------|----------------------------------------------------------------------------------------------------|
|                                 | Connection 📝 Serial Po                                                                | ort 📝 Timeouts 📰 Protocol 🔯 Links 🔹 🕨                                                                      |
| ReLab Master<br>IEC 60870-5-101 | Serial Port:<br>Connect Timeout:<br>Baud Rate:<br>Parity:<br>Byte Size:<br>Stop Bits: | COM2       ▼         30          9600       ▼         Even       ▼         8       ▼         1 (0)       ▼ |
|                                 |                                                                                       | OK Cancel                                                                                                  |

Figure 3

| Property        | Description                                                                                                   | Туре             | Default |
|-----------------|----------------------------------------------------------------------------------------------------|------------------|---------|
| Serial Port     | Serial Port                                                                                                   | Dropdown<br>list | Com1    |
| Connect Timeout | Time in seconds the Driver waits after failed attempt to initiate Serial communication before it tries again. | Integer          | 30      |
| Baud Rate       | Serial Communication Baud Rate.                                                                               | Dropdown<br>list | 19200   |
| Parity          | Serial Communication Parity: None, Even, Odd. Mark or Space                                                   | Dropdown<br>list | Even    |
| Byte Size       | Serial Communication Byte Size: 5,6,7 or 8                                                                    | Dropdown<br>list | 8       |

| Stop Bits | Stop Bits: 1, 1.5 or 2 | Dropdown<br>list | 1 |
|-----------|------------------------|------------------|---|

Table 1

## **Serial Port Tab Properties**

| IEC-60870-101 Driver Configuration       | X         |
|------------------------------------------|-----------|
| Flow Control Dtr: Default (0) Thresholds | Null:     |
|                                          | OK Cancel |

#### Figure 4

This tab allows changing Extended Serial Port Properties. By default the driver will use the Properties provided by the Operating System. Please refer to Serial protocol Properties for details.

## **Timeouts Tab Properties**

| IEC-60870-101 Driver | Configuration                                                                                                | X                               |
|----------------------|----------------------------------------------------------------------------------------------------|---------------------------------|
|                      | Connection 🛛 Serial Port                                                                                     | Timeouts 📰 Protocol 🔯 Links া 🕨 |
| c 60870-5-101        | Inter-link Delay (msec):<br>Out-Of-Service Time (sec):<br>Link Connect Attempts:<br>Online Link Activations: | 0 50 3 6                        |
|                      |                                                                                                    | OK Cancel                       |

#### Figure 5

In a multi-link configuration the driver polls links serially one after another. The Link which is currently polled by the driver is considered as an Active link. The following Properties define driver behavior in multi-link configuration.

| Property                  | Description                                                                                                    | Туре    | Default |
|---------------------------|----------------------------------------------------------------------------------------------------|---------|---------|
| Inter-Link Delay (msec)   | The driver Time in milliseconds before activation of the next link.                                                                                                    | Integer | 0       |
| Out of service time (sec) | Time interval for which the driver will not attempt to activate the "Out of Service" links.                                                                                                    | Integer | 50      |
| Link Connect Attempts     | The number of attempts to set the link online. If<br>the link cannot be set online after the number of<br>attempts specified it is placed in "Out of Service"<br>mode. For the links that are "Out of Service" the<br>driver will not attempt to activate them for "Out<br>of service time" Property above. | Integer | 3       |
| Online Link Activations   | While going through activation cycle the driver<br>tries to poll "Online" links first. The Online Link<br>Activations Property specifies how many times<br>the "Online" links will be activated before an                                                                                                   | Integer | 6       |

| Property | Description                            | Туре | Default |
|----------|----------------------------------------|------|---------|
|          | attempt to activate an "Offline" link. |      |         |

Table 2

## **Protocol TAB Properties**

| IEC-60870-101 Drive | er Configuration                                       |  |
|---------------------|--------------------------------------------------------|--|
|                     | Connection 📝 Serial Port 📝 Timeouts 🖾 Protocol 🔯 Links |  |
|                     | Link Address Length: 1 Byte                            |  |
| aste<br>-5-1        |                                                        |  |
|                     |                                                        |  |
|                     |                                                        |  |
|                     |                                                        |  |
|                     |                                                        |  |
|                     |                                                        |  |
|                     |                                                        |  |
|                     | OK Cancel                                              |  |

Figure 6

| Option              | Description                         | Туре          | Default |
|---------------------|-------------------------------------|---------------|---------|
| Link Address Length | The length of Link address in bytes | Dropdown list | 1 Byte  |

## **Links TAB Properties**

| Serial Port Timeouts Protocol Links Log L 1 1<br>Add<br>Delete<br>Edit | IEC-60870-101 Driver | Configuration       |                   |             | ×          |
|------------------------------------------------------------------------|----------------------|---------------------|-------------------|-------------|------------|
|                                                                        | l01                  | Serial Port 🛛 Timed | outs 📰 Protocol 🗵 | Links 🔀 Log | Add Delete |
| 01/ 0                                                                  | c 6087               |                     |                   | Οκ          | Cancel     |

#### Figure 7

Links Tab allows adding a link to a configuration, deleting a link from the configuration, or editing link's properties.

## Link Properties dialog

## **General Tab**

| Link Properties            |                                      |
|----------------------------|--------------------------------------|
| E General E Initialization | n 📰 Time Settings 📰 Modem Settings 🚺 |
| Link Name:                 | Link1                                |
| Link Address:              | 1                                    |
| Common Address:            | 1                                    |
| Originator Address:        | 1                                    |
| Link Mode:                 | Unbalanced Transmission 🔻            |
|                            |                                      |
|                            |                                      |
|                            |                                      |
|                            |                                      |
|                            | OK Cancel                            |

#### Figure 8

| Option             | Description                                                                                                    | Туре          | Default                    |
|--------------------|----------------------------------------------------------------------------------------------------|---------------|----------------------------|
| Link Name          | Link Name                                                                                                    | String        | Link <n></n>               |
| Link Address       | Unique address of the link                                                                                                    | Integer       | 1                          |
| Common Address     | The address of a particular sector of a physical<br>device. The valid range is 0 to 254 or 0 to 65534,<br>depending on whether the Common Address<br>(ASDU) size Property is set to one or two octets. | Integer       | 1                          |
| Originator Address | Transmitter's address.                                                                                                    | Integer       | 1                          |
| Link Mode          | Sets the driver operation mode either to<br>Balanced or Unbalanced transmission.                                                                                                    | Dropdown list | Unbalanced<br>Transmission |

#### **Initialization Tab**

On initialization tab a user can specify the sequence of optional commands the Driver will send to a Slave on an initialization. The Initialization sequence will be executed on the driver start-up and on every connection to a Slave.

| Link Properties            | ×                                           |
|----------------------------|---------------------------------------------|
| General C Initializ        | ration 📰 Time Settings 📰 Modem Settings া 🕨 |
| Start Initialization After | Slave Initialization Complete 🔹             |
| - Initialization Sequence  |                                             |
| Delay (sec):               | 0                                           |
| Step 1:                    | Clock Synchronization                       |
| Delay (sec):               | 0                                           |
| Step 2:                    | General Interrogation 💌                     |
| Delay (sec):               | 0                                           |
| Step 3:                    | Counter Interrogation 🔹                     |
| Delay (sec):               | 0                                           |
| Step 4:                    | None                                        |
|                            |                                             |
|                            |                                             |
|                            | OK Cancel                                   |

#### Figure 9

| Property                   | Description                                                                                                    | Туре               | Default                                                                                                    |
|----------------------------|----------------------------------------------------------------------------------------------------|--------------------|----------------------------------------------------------------------------------------------------|
| Start Initialization after | Start initialization after a connection to a Slave is established or after Slave's Initialization is completed                               | Dropdown<br>String | Slave Connection                                                                                            |
| Delay (sec)                | Delay in seconds between Initialization steps                                                                                                | Textbox<br>Integer | 0 seconds                                                                                                   |
| Step                       | Steps from 1 to 4, each step containing one of:<br>General Interrogation<br>Clock Synchronization<br>Counter Interrogation<br>Test Procedure | Dropdown<br>list   | Step1: Clock Synchronization<br>Step2: General Interrogation<br>Step3: Counter Interrogation<br>Step4: None |

## **Time Settings Tab**

| Link Properties                               | 22                          |
|-----------------------------------------------|-----------------------------|
| 🗜 General 📔 Initialization 📰 Time Set         | ttings 📰 Modem Settings 🚺 🕨 |
| Clock Synchronization Interval (sec):         | 0                           |
| Time Zone: (UTC) Casablanca                   | •                           |
| Respect Daylight Savings                      |                             |
| Response Timeout (sec):                       | 3                           |
| Number of Attempts:                           | 3                           |
| Class 1 Timeout if data available (msec):     | 0                           |
| Class 1 Timeout if data not available (msec): | 0                           |
| Class 2 Timeout if data available (msec):     | 0                           |
| Class 2 Timeout if data not available (msec): | 0                           |
| Test Frame Interval (sec):                    | 10                          |
|                                               |                             |
|                                               | OK Cancel                   |

#### Figure 10

| Setting                                 | Description                                                                                                    | Туре               | Default                                                  |
|-----------------------------------------|----------------------------------------------------------------------------------------------------|--------------------|----------------------------------------------------------|
| Clock Synchronization Interval<br>(sec) | Time-out in seconds of sending of clock synchronization messages.                                                                                                    | Textbox<br>Integer | 0 – clock<br>synchronization<br>messages are<br>not sent |
| Time Zone                               | Specifies the device's time zone                                                                                                    | Dropdown list      | UTC time                                                 |
| Respect Daylight Savings                | If checked then the driver will respect Daylight Saving Time when synching the device time.                                                                                                   | Checkbox           | Unchecked                                                |
| Response Timeout (sec)                  | Number of seconds the driver waits for a slave's response. If there is no response within the timeout the request is considered as failed.                                                    | Textbox<br>Integer | 3 seconds                                                |
| Number of Attempts                      | The number of attempts the driver will make to<br>communicate to a link. If all attempts fail the<br>session with the link is considered to be broken,<br>and reconnection to the link starts | Textbox<br>Integer | 3                                                        |

| Setting                                            | Description                                                                                                    | Туре               | Default |
|----------------------------------------------------|----------------------------------------------------------------------------------------------------|--------------------|---------|
| Class 1 Timeout if Data<br>available (msec)        | Delay in milliseconds after a successful response<br>to the Class1 Data Request before sending the<br>next Class1 Data Request if more data is<br>available.                                                                        | Textbox<br>Integer | 0       |
| Class 1 Timeout if Data is not available (msec)    | Delay in milliseconds after a successful response<br>to the Class1 Data Request before sending the<br>next Class1 Data Request if more data is not<br>available.                                                                    | Textbox<br>Integer | 0       |
| Class 2 Timeout if Data<br>available (msec)        | Delay in milliseconds after a successful response<br>to the Class2 Data Request before sending the<br>next Class2 Data Request if more data is<br>available.                                                                        | Textbox<br>Integer | 0       |
| Class 2 Timeout if Data is not<br>available (msec) | Delay in milliseconds after a successful response<br>to the Class2 Data Request saying that more<br>data is not available before activating next link<br>(if appropriate) or sending the next Class1 Data<br>Request for this link. | Textbox<br>Integer | 0       |
| Test Frame Interval (sec)                          | Time-out in seconds for sending test frames in<br>case of a long idle state. When enabled (interval<br>is greater than 0), the driver periodically sends a<br>test command ASDU. For Balanced mode only.                            | Textbox<br>Integer | 10      |

#### **Modem Settings Tab**

| Link Properties              | <b>— X</b> —                 |
|------------------------------|------------------------------|
| E General E Initialization 📰 | Time Settings Modem Settings |
| Preamble Delay:              | 0                            |
| Postamble Delay:             | 0                            |
|                              |                              |
|                              |                              |
|                              |                              |
|                              |                              |
|                              | OK Cancel                    |

#### Figure 11

A preamble is a signal used in network communications to synchronize transmission timing between two or more systems. In general, preamble is a synonym for "introduction."

The role of the preamble is to define a specific series of transmission criteria that is understood to mean "someone is about to transmit data". Proper timing is required to ensure that all systems are interpreting the start of the information transfer correctly. The actual preamble varies depending on the network communication technology in use.

In wireless transmissions, the radio preamble (also called a header) is a section of data at the head of a packet. The length of the preamble can affect the time it takes to transmit data by increasing the *packet overhead*. Packet overheard includes all the extra bytes of information that are stored in the packet header. When combined with the assembly and disassembly of packets, increased packet overhead affects throughput by reducing the transmission speed of raw data.

| Setting                | Description                                                                       | Туре    | Default |
|------------------------|-----------------------------------------------------------------------------------|---------|---------|
| Preamble Delay (msec)  | Delay in milliseconds between a modem power-<br>up and start of data transmission | integer | 0       |
| Postamble Delay (msec) | Delay in milliseconds between the end of data transmission and a modem power off  | integer | 0       |

## Field Length Tab

| Link Properties                    | X                        |
|------------------------------------|--------------------------|
| 📰 Time Settings 📰 Modem Settings 📝 | Field Length 🔯 Group Pol |
| Cause of Transition Length:        | 2 Bytes 🔻                |
| Common Address Length:             | 2 Bytes 🔻                |
| Information Object Address Length: | 3 Bytes 🔹                |
|                                    |                          |
|                                    |                          |
|                                    |                          |
|                                    |                          |
|                                    |                          |
|                                    |                          |
|                                    |                          |
|                                    | OK Cancel                |

#### Figure 12

| Property                             | Description                                                          | Туре          | Default |
|--------------------------------------|----------------------------------------------------------------------|---------------|---------|
| Cause of Transmission Length         | The Cause of Transmission data length, can be 1 or 2 octets (Bytes). | Dropdown list | 2 Bytes |
| Common Address Length                | Common Address of ASDU length, can be 1 or 2 octets (Bytes).         | Dropdown list | 2 Bytes |
| Information Object Address<br>Length | Information Object Address length, can be 1, 2 or 3 octets (Bytes).  | Dropdown list | 3 Bytes |

## **Group Polling Tab**

Group Polling Tab specifies how often the General Interrogation and Group Interrogation commands will be executed.

| Link Properties                                | x     |
|------------------------------------------------|-------|
| Field Length 🔯 Group Polling 🔯 Counter Polling | • •   |
| Global Interval (sec): 0                       |       |
| Group Intervals (sec)                          |       |
| Gr1: 0 Gr2: 0 Gr3: 0 Gr4: 0                    |       |
| Gr5: 0 Gr6: 0 Gr7: 0 Gr8: 0                    |       |
| Gr9: 0 Gr10: 0 Gr11: 0 Gr12: 0                 |       |
| Gr13: 0 Gr14: 0 Gr15: 0 Gr16: 0                |       |
|                                                |       |
|                                                |       |
|                                                |       |
| ОК Са                                          | ancel |

#### Figure 13

| Property              | Description                                                                                                    | Туре    | Default                                                             |
|-----------------------|----------------------------------------------------------------------------------------------------|---------|---------------------------------------------------------------------|
| Global Interval (sec) | Specifies in seconds how often the Driver will<br>send periodic General Interrogation (GI)<br>commands to a Slave | Integer | 0 – disables periodic GI<br>commands                                |
| Group Intervals (sec) | Specifies in seconds how often the Driver will<br>send a periodic Group Interrogation command<br>to a Slave       | Integer | 0 – disables sending<br>periodic Group<br>Interrogation<br>commands |

## **Counter Polling Tab**

Counter Polling Tab specifies how often the Counter Interrogation and Group Counter Interrogation commands will be executed. The commands are executed with the Freeze option. If Reset Counters is set, the command will be executed with Freeze and Reset option.

| Link Properties                               |
|-----------------------------------------------|
| Field Sizes 🔯 Group Polling 🔯 Counter Polling |
| General Interval (sec): 0 Reset Counters:     |
| Group 1 Interval (sec): 0 Reset Counters:     |
| Group 2 Interval (sec): 0 Reset Counters:     |
| Group 3 Interval (sec): 0 Reset Counters:     |
| Group 4 Interval (sec): 0 Reset Counters:     |
|                                               |
|                                               |
|                                               |
|                                               |
| OK Cancel                                     |

#### Figure 14

| Property         | Description                                                                                                   | Туре                | Default                                                  |
|------------------|----------------------------------------------------------------------------------------------------|---------------------|----------------------------------------------------------|
| General Interval | Specifies in seconds how often the Driver will send a periodic Counter Interrogation (CI) command to a Slave  | Textbox             | 0 – disables periodic Cl<br>commands                     |
| Group N Interval | Specifies in seconds how often the Driver will send a periodic Counter Group Interrogation command to a Slave | Textbox             | 0 – disables periodic<br>Group Interrogation<br>commands |
| Reset Counters   | Specifies if the counters will be reset with the Counters Interrogation Command                               | CheckBox<br>Boolean | False                                                    |

## Log Tab

| IEC-60870-101 Driver | Configuration                | (PL) Server Address 1  | ×         |
|----------------------|------------------------------|------------------------|-----------|
|                      | Serial Port Timeouts         | 🚰 Protocol 🔯 Links 🏹 l | .og 🖪 1 🕩 |
| - 5                  | Enable Logging:              |                        |           |
|                      | Path to Log Files:           |                        |           |
|                      | Create New Log File          |                        |           |
| Mast<br>70-5-1       | When File Size Exceeds:      | 1048576                |           |
|                      | Scheduled:                   |                        | ~         |
| <u></u>              | Maximum Number of Log Files: | 10                     |           |
|                      | Verbosity:                   | 1                      |           |
|                      |                              |                        |           |
|                      |                              |                        |           |
|                      |                              |                        |           |
| ,                    |                              |                        |           |
|                      |                              | ОК                     | Cancel    |

Figure 15

| Property                    | Description                                                                                                    | Туре                    | Default |
|-----------------------------|----------------------------------------------------------------------------------------------------|-------------------------|---------|
| Enable logging              | Enables or disables driver logging                                                                                                    | Boolean<br>Checkbox     | False   |
| Path to log file(s)         | Specifies location of the log file(s)                                                                                                    | String<br>Textbox       | Empty   |
| When file size exceeds      | Specifies when the new file will be created based on file size entered (in bytes)                                                                                                    | Long<br>Textbox         | 1048576 |
| Scheduled                   | Specifies when the new file will be created based on user<br>selectable schedule<br> Daily (every 24 hours)   Every 12 hours   Every 8 hours  <br>Every 6 hours   Every 4 hours   Every 2 hours   Hourly | Enumeration<br>Dropdown | Empty   |
| Maximum number of log files | Specifies maximum number of log files before the files are overwritten                                                                                                    | Integer<br>Textbox      | 10      |
| Verbosity                   | Specifies verbosity level of the log files (Valid entry is $1-9$ )                                                                                                    | Integer<br>Textbox      | 1       |

## Immediate IO Tab

| EC-60870-101 Drive | r Configuration                        |                             |   |
|--------------------|----------------------------------------|-----------------------------|---|
|                    | 📝 Timeouts 📰 Protocol 🔯 Links          | s 🔀 Log 🖪 Immediate IO 🔳    | • |
| iter<br>-101       | Size of buffer (number of instances)   | ) for immediate IO values 4 |   |
|                    | Note: The setting is shared among a    | Il instances of the driver. |   |
| 2 2                | It will take effect after OPC Server i | is restarted.               |   |
|                    |                                        |                             |   |
|                    |                                        |                             |   |
| e ĕ                |                                        |                             |   |
|                    |                                        |                             |   |
|                    |                                        | OK Cancel                   |   |

Figure 16

| Property                                                         | Description                                                                                                    | Туре    | Default |
|------------------------------------------------------------------|----------------------------------------------------------------------------------------------------|---------|---------|
| Size of the buffer (number of instances) for immediate IO values | Specifies the receiving buffer size. If the number of values exceeds the buffer size the older values will be discarded. | Textbox | 512     |

## **OPC Tag Types**

The following tag types are supported by the Driver.

| 🔀 ReLab OPC Console (Active Server Configuration: C:\Projects\OPC Config\101-Test\101Test.cvd)                                                                                                    |                          |  |  |
|----------------------------------------------------------------------------------------------------|--------------------------|--|--|
| File Configure View Tools Help                                                                                                    |                          |  |  |
|                                                                                                    |                          |  |  |
| Configuration Dashboard                                                                                                    |                          |  |  |
| Loaded Device Drivers                                                                                                    | OPC Server Address Space |  |  |
| <ul> <li>Producers</li> <li>101</li> <li>CommunicationStatus R String</li> <li>MessagesReceived R DWord</li> <li>MessagesSent R DWord</li> <li>TimeSpan R DWord</li> <li>DeviceNotCommunicating R Boolean</li> <li>CommunicationErrors R DWord</li> <li>Link1\$Status R String</li> <li>Link1\$</li> <li>CMD\$</li> <li>CMD\$</li> <li>CMD_SB0\$</li> <li>Attribute\$</li> <li>Global\$</li> </ul> |                          |  |  |
| ■ 06/26/15 09:23:58.494 Console (00E11C38) connected<br>■ 06/26/15 09:23:58.603 Client (00E11C38) added group "CVOPCConsole" ▼                                                                                                    |                          |  |  |
| Connects to ReLab OPC Server                                                                                                    |                          |  |  |

#### Figure 17

| Тад Туре    | Description                                                    |
|-------------|----------------------------------------------------------------|
| System      | Tags that reflect the driver's and Links' communication status |
| Acquisition | Tags associated with Monitoring ASDUs, read only               |
| CMD         | Direct commands                                                |
| CMD_SBO     | Commands that require Select before Operate                    |

| Parameter | Parameters are used to change the configuration of a device, for example, to change a parameter such as a threshold value or the lower/upper limit for an alarm.             |
|-----------|----------------------------------------------------------------------------------------------------|
| Attribute | Tags that serve as attributes for the complex commands like SBO, complementary tags for parameters, etc. See Attribute Tags description below.                               |
| Global    | Tags for the Commands like General Interrogation, Counter Interrogation, etc., that are not associated with a particular Information Object Address but have a global scope. |

Table 13

## System Tags

| Тад                      | Description                                                                                                    | Data Type             |
|--------------------------|----------------------------------------------------------------------------------------------------|-----------------------|
| CommunicationStatus      | <ul> <li>CommunicationStatus tag can take one of the following values:</li> <li>1. Initializing - this status is entered when driver's method Start is called by the OPC Server</li> <li>2. Connecting - this status is entered when the driver starts opening open serial communication channel</li> <li>3. Online - this status means normal operation of the serial communication channel.</li> <li>4. Failed – connection to a Slave via serial communication channel is failed, waiting for the next reconnection attempt. The timeout for the next connection attempt is set by the Connect Timeout configuration option.</li> </ul> | String                |
| MessagesReceived         | The number of messages received from the device                                                                                                    | DWord                 |
| MessagesSent             | The number of messages sent to the device                                                                                                    | DWord                 |
| TimeSpan                 | Time in seconds after driver's initialization                                                                                                    | DWord                 |
| DeviceNotCommunicating   | True means that the Device is not connected                                                                                                    | Boolean               |
| CommunicationErrors      | Communication Errors, the number of disconnects                                                                                                    | Boolean               |
| <link name=""/> \$Status | Link <link name=""/> communication status<br>1 - Online – the session with the link is established<br>0 - Offline – the session with the link is not<br>established, attempts to open session are<br>periodically done                                                                                                    | Integer 1, 0 or<br>-1 |
|                          | -1 - Out-of-Service – the session with the link is                                                                                                    | 21                    |

| not established, and attempts to open session are put on hold for configured Out of Service Time |          |
|--------------------------------------------------------------------------------------------------|----------|
|                                                                                                  | <u> </u> |

Table 14

## **Acquisition Tags.**

**Acquisition Tags** should be mapped to Monitor ASDUs addresses. The driver will convert data between ASDU type and Tag type. If conversion is not feasible the corresponding Tag(s) will have bad quality. Recommended mapping between Monitor ASDU types and Tag types are in the table below.

| Tag type | Data type                   | Monitor ASDU                                         |  |
|----------|-----------------------------|------------------------------------------------------|--|
| Boolean  | Single bit                  | 1, 30                                                |  |
| Byte     | Unsigned 8 bit value        | To any Monitor ASDU that can be converted to Byte.   |  |
| Short    | Signed 16 bit value         | 11, 35                                               |  |
| Int      | Signed 32 bit value         | 15, 37                                               |  |
| Float    | 32 bit floating-point value | 9, 13, 21, 34, 36                                    |  |
| Double   | 64 bit floating-point value | To any Monitor ASDU that can be converted to Double. |  |
| Word     | Unsigned 16 bit data        | To any Monitor ASDU that can be converted to Word.   |  |
| DWord    | Unsigned 32 bit data        | 7, 33                                                |  |
| Char     | Signed 8 bit data           | 3, 5, 31, 32                                         |  |

Table 15

## **Command Tags**

Command tags trigger a command on the address they are mapped to.

#### **CMD** Tags

|      | Тад  | Description                                                                                                    | Control TypeID | ASDU | Data Type |
|------|------|----------------------------------------------------------------------------------------------------|----------------|------|-----------|
| SngP | oint | Single Command. By default the<br>command is executed in the<br>Persistent mode. To issue a<br>ShortPulse or LongPulse | C_SC           | 45   | Boolean   |

|          | command a user needs to map a<br>complimentary CmdOption tag<br>to the same address as the<br>command. See Table 19 below. |         |    |       |
|----------|----------------------------------------------------------------------------------------------------|---------|----|-------|
| DblPoint | Double Command                                                                                                    | C_DC    | 46 | Int   |
| StepPos  | Regulating Step Command                                                                                                    | C_RC    | 47 | Int   |
| NormVal  | Measured Value, Normalized<br>Value                                                                                        | C_SE_NV | 48 | Float |
| ScaleVal | Set Point Command, Scaled Value                                                                                            | C_SE_SV | 49 | Short |
| FloatVal | Set Point Command, Short<br>Floating Point Value                                                                           | C_SE_FV | 50 | Float |
| BitStr   | Bit String                                                                                                    | С_ВО    | 51 | DWord |

Table 16

#### CMD\_SBO Tags

| Tag      | Description                                      | Control TypeID | ASDU | Data Type |
|----------|--------------------------------------------------|----------------|------|-----------|
| SngPoint | Single Command                                   | c_sc           | 45   | Boolean   |
| DblPoint | Double Command                                   | C_DC           | 46   | Int       |
| StepPos  | Regulating Step Command                          | C_RC           | 47   | Int       |
| NormVal  | Measured Value, Normalized<br>Value              | C_SE_NV        | 48   | Float     |
| ScaleVal | Set Point Command, Scaled<br>Value               | C_SE_SV        | 49   | Short     |
| FloatVal | Set Point Command, Short<br>Floating Point Value | C_SE_FV        | 50   | Float     |

Table 17

## **Parameter Tags**

Parameter Tags are used to modify the configuration of a device, for example - to change a parameter such as a threshold value or the lower/upper limit for an alarm.

Parameter loading for all parameters except the Activate parameter requires two steps.

- Specifying the type of the parameter (threshold value, filter factor, lower limit or upper limit). This is
  accomplished by writing the corresponding value to a ParType Tag associated with the Parameter. To associate a
  ParType Tag with a Parameter Tag a user must map the ParType Tag to the same address as the Parameter Tag.
- 2. Sending the parameter loading command to the device with the desired value for the parameter. This is accomplished by writing the desired value to the Parameter Tag.

Once a parameter loading operation has been successfully completed, the new value for the parameter is received from the device and transmitted to the OPC client that performed the operation.

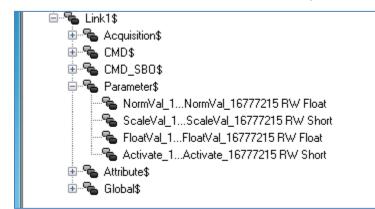

#### Figure 18

| Tag      | Description                                                                                                    | Data Type |
|----------|----------------------------------------------------------------------------------------------------|-----------|
| NormVal  | Parameter for the Measured Value, Normalized value. ParType Tag must be mapped to the same address as the NormVal Parameter Tag.                                                                                                    | Float     |
| ScaleVal | Parameter for the Measured Value, Scaled value. ParType Tag must be mapped to the same address as the ScaleVal Parameter Tag.                                                                                                    | Short     |
| FloatVal | Parameter for the Measured Value, Short Floating Point number value.<br>ParType Tag must be mapped to the same address as the FloatVal<br>Parameter Tag.                                                                                                    | Float     |
| Activate | <ul> <li>Activates/deactivates of persistent cyclic or periodic transmission of the addressed object.</li> <li>Activation parameter types are loaded directly by writing the activation value (0: Activation, 1: Deactivation) to the tag representing the device parameter. There is no complementary Attribute Tag attached to this parameter type.</li> </ul> | Short     |

## **Attribute Tags**

Attribute tags are the complementary tags that can be mapped to the same address as the main tag to specify the type of the operation that is performed when the main tag is changed (like for ParType tags) or to provide extra information about the operation (like CauseOfTrans or CmdOption tags).

| 🖕 🖶 Link1\$                                   |
|-----------------------------------------------|
| 🗄 📲 Acquisition\$                             |
| 🖶 🖷 🖕 CMD\$                                   |
| 🖶 🖷 CMD_SBO\$                                 |
| 🖶 📲 Parameter\$                               |
| 🖕 📲 Attribute\$                               |
| Select_1Select_16777215 RW Short              |
| - 🐾 CmdOption_1CmdOption_16777215 RW Short    |
| 📲 ParType_1ParType_16777215 RW Short          |
| 📲 CmdStatus_1CmdStatus_16777215 R Short       |
| 📲 CauseOfTrans_1CauseOfTrans_16777215 R Short |
| Block_1Block_16777215 R Boolean               |
| 📲 Subst_1Subst_16777215 R Boolean             |
| 🗄 📲 Global\$                                  |

#### Figure 19

| Tag       | Description                                                                                                    | Data Type |
|-----------|----------------------------------------------------------------------------------------------------|-----------|
|           | The Tag is used in Manual SBO mode, see <b>Select Before Operate (SBO)</b><br>commands for more details.                   |           |
|           | When mapped to the same address as an SBO command the value of the Select tag the message the Master will send to a Slave. |           |
| Select    | If Select Tag is set to:                                                                                                   | Short     |
|           | 1 – the Driver will send Select message                                                                                    |           |
|           | 0 – the Driver will send Execute message                                                                                   |           |
|           | 2 – the Driver will send Cancel message. The message will cancel previous Select.                                          |           |
| CmdOption | An optional complementary tag for a Single (SngPoint) command. Specifies the command type.                                 |           |
|           | 1 - short pulse duration (circuit-breaker), duration determined by a system parameter in the outstation                    | Short     |
|           | 2 - long pulse duration, duration determined by a system parameter in the outstation                                       |           |
|           | 3 - persistent output                                                                                                    |           |

| Tag          | Description                                                                                                    | Data Type |
|--------------|----------------------------------------------------------------------------------------------------|-----------|
|              | ParType is a complementary tag that must be associated with a respective<br>Parameter Tag by mapping it to the same address as the Parameter Tag.                                                                                                    |           |
|              | To load a Parameter it is necessary to specify the Parameter Type by writing the corresponding value to the Tag, and then – writing the Parameter Value to the Parameter tag itself.                                                                                                    |           |
| ParType      | The Parameter Type tag can take one of the following values:                                                                                                    | Short     |
|              | 1 - threshold value                                                                                                    |           |
|              | 2 - smoothing factor (filter time constant)                                                                                                    |           |
|              | 3 - low limit for transmission of measured values                                                                                                    |           |
|              | 4 - high limit for transmission of measured values                                                                                                    |           |
| CmdStatus    | <ul> <li>The CmdStatus attribute can be used with SBO command to show the detailed status of SBO command.</li> <li>If mapped to the same address as SBO command the CmdStatus tag will have the following values:</li> <li>0- Undefined,</li> <li>1- Select message sent,</li> <li>2- Select message response is "OK",</li> <li>3- Select message response is "fail",</li> <li>4- Execute message sent,</li> <li>5- Execute message response is "Ok",</li> </ul> | Short     |
| CauseOfTrans | <ul> <li>6- Execute message response is "fail",</li> <li>7- Cancel message sent,</li> <li>8- Cancel message response is "OK"</li> <li>CauseOfTrans tag can be associated with Acquisition tag by mapping it to the same address as the Acquisition tag. The CauseOfTrans possible values are listed</li> </ul>                                                                                                    | Short     |
| Block        | in the Table 21 below.<br>The value of IEC quality, bit 0x10 (Blocked/Not Blocked) of 8 high-order bits.<br>The value of the Information Object is blocked for transmission; the value<br>remains in the state in which it was acquired before it was blocked. Blocking and<br>unblocking may be initiated by a local lock or a local automatic cause, for<br>example.                                                                                           | Boolean   |
| Trans        | The value of IEC quality, bit 0x20 (Substituted / Not Substituted) of 8 high-order bits. The value of the Information Object is provided through operator input (dispatcher) or by an automatic source.                                                                                                    | Boolean   |

## **Global Tags**

Global Tags are used to send the commands like General Interrogation, Counter Interrogation, etc., that are not associated with a particular Information Object Address but rather work globally for the driver. The command is send when the appropriate value is written to a global tag, see Table 20 below.

#### **Error handling:**

After the value is written to a Global command tag the value of the tag is set to 0 and the corresponding command is sent to the slave:

- In case of success the value of the tag will be subsequently changed to the desired value.
- In case of failure the tag's value will be changed to (-1).
- If wrong value is written to the tag the command is not sent to the slave and the tag value is immediately changed to (-2).

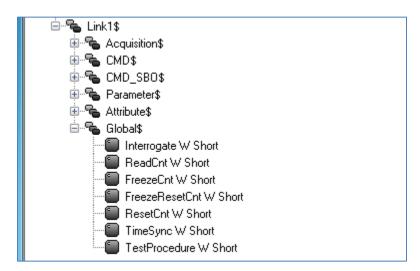

#### Figure 20

| Tag         | Description                                                                                                    | Data Type |
|-------------|----------------------------------------------------------------------------------------------------|-----------|
| Interrogate | <ul> <li>Writing a value to this tag will send the Interrogation command to a Slave.</li> <li>Values from 1 to 16 will trigger the corresponding Group Interrogation command.</li> <li>Value 32 will trigger the General Interrogation command.</li> </ul>  | Short     |
| ReadCnt     | Writing a value to this tag will send the Read Counters command to a Slave.<br>Values from <b>1</b> to <b>4</b> will trigger the corresponding Group Read Counters<br>command.<br>Value <b>16</b> will trigger the Read All Counters command.               | Short     |
| FreezeCnt   | <ul> <li>Writing a value to this tag will send the Freeze Counters command to a Slave.</li> <li>Values from 1 to 4 will trigger the corresponding Group Freeze Counters command.</li> <li>Value 16 will trigger the Freeze All Counters command.</li> </ul> | Short     |

| Тад            | Description                                                                                                    | Data Type |
|----------------|----------------------------------------------------------------------------------------------------|-----------|
| FreezeResetCnt | <ul> <li>Writing a value to this tag will send the Freeze and Reset Counters command to a Slave.</li> <li>Values from 1 to 4 will trigger the corresponding Group Freeze and Reset Counters command.</li> <li>Value 16 will trigger the Freeze and Reset All Counters command.</li> </ul> | Short     |
| ResetCnt       | <ul> <li>Writing a value to this tag will send the Reset Counters command to a Slave.</li> <li>Values from 1 to 4 will trigger the corresponding Group Reset Counters command.</li> <li>Value 16 will trigger the Reset All Counters command.</li> </ul>                                  | Short     |
| TimeSync       | Writing <b>1</b> to this tag will send the Time Synchronization command to a Slave.                                                                                                    | Short     |
| TestProcedure  | Writing <b>1</b> to this tag will send the Test Procedure command to a Slave.                                                                                                    | Short     |

Table 20

## Cause of Transmission (COT)

The Cause of Transmission field is based on the IEC 60870-5-101 specification and is enumerated according to the table below.

| COT Value | Cause                     |
|-----------|---------------------------|
| 0         | Not used                  |
| 1         | Periodic, cyclic          |
| 2         | Background scan           |
| 3         | Spontaneous               |
| 4         | Initialized               |
| 5         | Request or requested      |
| 6         | Activation                |
| 7         | Activation confirmation   |
| 8         | Deactivation              |
| 9         | Deactivation confirmation |
| 10        | Activation termination    |

| COT Value | Cause                                         |
|-----------|-----------------------------------------------|
| 11        | Return information caused by a remote command |
| 12        | Return information caused by a local command  |
| 13        | File transfer                                 |
| 14-19     | Reserved for further compatible definitions   |
| 20        | Interrogated by station interrogation         |
| 21-36     | Interrogated by group 1-16 interrogation      |
| 37        | Requested by general counter request          |
| 38-41     | Requested by group 1-4 counter request        |
| 42-43     | Reserved for further compatible definitions   |
| 44        | Unknown type identification                   |
| 45        | Unknown Cause of Transmission                 |
| 46        | Unknown Common Address (ASDU)                 |
| 47        | Unknown Information Object Address (IOA)      |
| 48-63     | For special use (private range)               |

Table 21

## Select Before Operate (SBO) commands.

Select Before Operate Commands, also known as Select and Execute require two messages to be sent from Master to a Slave.

The first "Select" message reserves Master's right to write to the selected address, if "Select" was successful the Master then sends a write (Operate) command to the address.

ReLab's Driver supports two modes for SBO commands: Automatic and Manual

The Automatic mode is the default mode. A write request to SBO command tag will automatically execute the SBO command:

- 1. Send the Select request to a Slave
- 2. Analyze Select results
- 3. In case of success Send the Operate request to the Slave

For the Manual mode a user need to map a "Select" tag from the Attribute tags to the same address as the SBO Command.

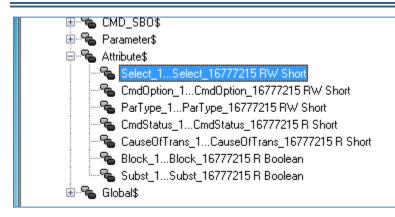

#### Figure 21

The values of the Select tag will determine which message the Master will send to a Slave.

User has first to write value to a Select tag and then write a required value to the Command tag.

If Select Tag is set to:

- 1 the Driver will send Select message
- 0 the Driver will send Execute message
- 2 the Driver will send Cancel message. The message will cancel previous Select.

Note: The driver will send the above messages only upon writing to the corresponding Command tag.

The same Select tag indicates the result of Select and Operate actions.

Depending on the result of the Select or Operate action the Select tag will change it's value to:

- 0 the action was successful
- 2 the action generated an error.

#### CmdStatus attribute.

The CmdStatus attribute can be used with SBO command to show the detailed status of SBO command.

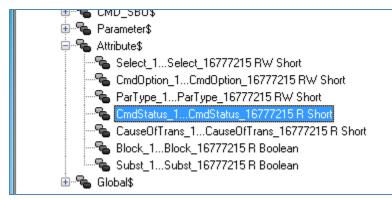

#### Figure 22

If mapped to the same address as SBO command the CmdStatus tag will have the following values:

- 0- Undefined,
- 1- Select message sent,

- 2- Select message response is " OK",
- 3- Select message response is "fail",
- 4- Execute message sent,
- 5- Execute message response is "Ok",
- 6- Execute message response is "fail",
- 7- Cancel message sent,
- 8- Cancel message response is "OK"

## Mapping RL60870-5-101 Items to ReLab OPC Server

To create an OPC group right-click the OPC Server Address Space and Click "Create Group".

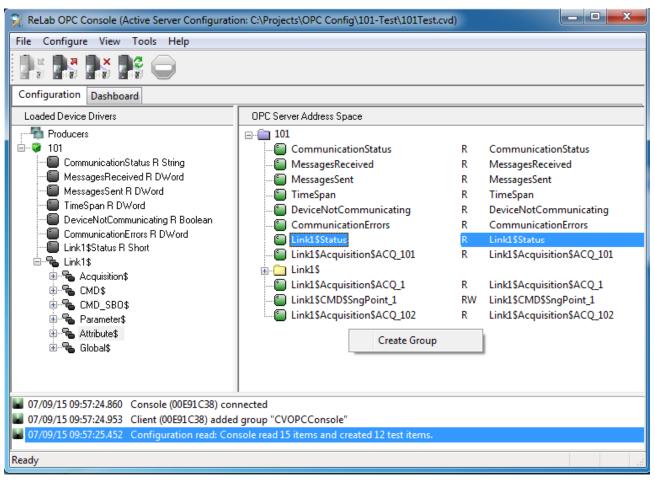

#### Figure 23

To map System or Global Tags select one or more Tags, right click on the selected tags, and choose either "Map Register to" or "Auto Map" from the context menu.

| Ė~ <b>₽</b> 101                                                                                                    | CommunicationStatus         | R  | CommunicationStatus         |
|----------------------------------------------------------------------------------------------------|-----------------------------|----|-----------------------------|
| CommunicationStatus B String                                                                                                    | MessagesReceived            | R  | MessagesReceived            |
| Mes Auto Map Selected Items                                                                                                    | MessagesSent                | R  | MessagesSent                |
| Map All Selected Items to                                                                                                    | 🕽 TimeSpan                  | R  | TimeSpan                    |
| Timeopon                                                                                                    | DeviceNotCommunicating      | R  | DeviceNotCommunicating      |
| DeviceNotCommunicating R Boolean                                                                                                    |                             | R  | CommunicationErrors         |
| CommunicationErrors R DWord                                                                                                    |                             | R  | Link1\$Status               |
| Link1\$Status R Short                                                                                                    | Link1\$Acquisition\$ACQ_101 | R  | Link1\$Acquisition\$ACQ_101 |
| EINKT≽<br>⊕ ● Acquisition\$                                                                                                    | 🛓 🛅 Link1\$                 |    |                             |
| eren acquisitions<br>⊡ • • • CMD\$                                                                                                    | Link1\$Acquisition\$ACQ_1   | R  | Link1\$Acquisition\$ACQ_1   |
|                                                                                                    | Link1\$CMD\$SngPoint_1      | RW | Link1\$CMD\$SngPoint_1      |
| in anno_operations in a second second secon | Link1\$Acquisition\$ACQ_102 | R  | Link1\$Acquisition\$ACQ_102 |
|                                                                                                    |                             |    |                             |
| 🗄 📲 Global\$                                                                                                    |                             |    |                             |
|                                                                                                    |                             |    |                             |

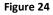

Choosing "Map Register to" will show a dialog to choose one of previously created OPC groups.

| ReLab OPC Console: Map Registers                                       |   |  |  |  |  |  |
|------------------------------------------------------------------------|---|--|--|--|--|--|
| Map register ""MessagesSent R DWord""<br>to following group or folder: |   |  |  |  |  |  |
| 60870                                                                  | ~ |  |  |  |  |  |
| OK Cancel                                                              |   |  |  |  |  |  |

#### Figure 25

Choosing "Auto Map" will create the corresponding OPC group(s) and map the items to the group. To map the tags other than System or Global tags right-click on the needed tag type and click "Map Register to".

Use the following dialog to choose the address or the address range and the group you want the tags to belong to.

| ReLab OPC Console: Map Registers                                                                 |                           |                           |       |    |  |  |
|--------------------------------------------------------------------------------------------------|---------------------------|---------------------------|-------|----|--|--|
| Select any registers from the range<br>Link1\$Acquisition\$ACQ_1 - Link1\$Acquisition\$ACQ_2048. |                           |                           |       |    |  |  |
|                                                                                                  | ]                         |                           |       | 4  |  |  |
| First re                                                                                         | egister:                  | Link1\$Acquisition\$ACQ_1 |       |    |  |  |
|                                                                                                  |                           |                           |       |    |  |  |
|                                                                                                  |                           |                           |       |    |  |  |
| 1                                                                                                | .ink1\$Acqui              | sition\$ACQ_1             |       |    |  |  |
| i 🗐 I                                                                                            | Link1\$Acquisition\$ACQ_2 |                           |       |    |  |  |
| i 🗐 i                                                                                            | Link1\$Acquisition\$ACQ_3 |                           |       |    |  |  |
| Link1\$Acquisition\$ACQ_4                                                                        |                           |                           |       |    |  |  |
| Link1\$Acquisition\$ACQ_5                                                                        |                           |                           |       |    |  |  |
| l 🗐 I                                                                                            | Link1\$Acquisition\$ACQ_6 |                           |       |    |  |  |
| i 🗐 I                                                                                            | Link1\$Acquisition\$ACQ_7 |                           |       |    |  |  |
| <u></u>                                                                                          | .ink1\$Acaui              | sition\$ACO 8             |       | Ψ. |  |  |
| Map selected registers into following group or folder:                                           |                           |                           |       |    |  |  |
| : 🗋                                                                                              | 101                       |                           |       | -  |  |  |
|                                                                                                  |                           | Мар                       | Close |    |  |  |

#### Figure 26

If the range of the addresses is selected the Console will map multiple tags of the chosen type to the range of selected addresses, one tag per each address.

Note that to navigate to the addresses higher than 2048 you can use the scroll bar at the top of the address window. Keyboard buttons: Up, Dn, PgUp, PgDn, Home, End can also be used to navigate the address space. First Register field provides a quick navigation to the required register(s).